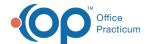

## **Printers and Scanners**

Last Modified on 08/10/2021 9:18 am ED

## **Printers**

As NSS Clinical is a web-based solution, it does not matter what type of printer you use with the EHR. When you go to select the printer you want to print from, you will see a list of the printers that are associated with your workstation. If you have a new printer you want to show as an option in the drop-down menu, have your IT professional set up the printer for your workstation.

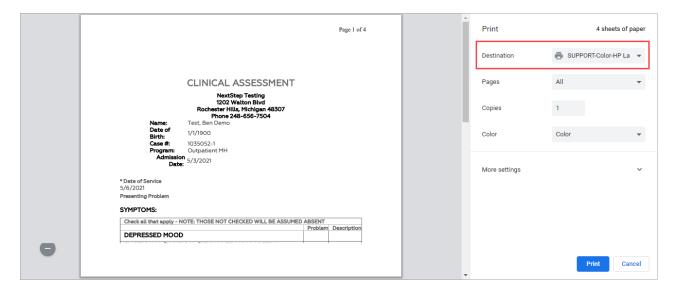

## **Scanners**

If using a scanner to scan directly into NSS Clinical, it must be TWAIN compliant. If your scanner is not TWAIN compliant, then you would need to scan to a folder and import the files manually. Instructions on how to scan directly into NSS with a TWAIN-compliant scanner or manually import documents into NSS can be found **here**.

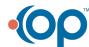